## CONTAMOS COM SUA PARTICIPAÇÃO;

INSTRUÇÕES PARA COTAÇÃO

1- Uma vez baixado com os arquivos (PROPOSTA DIGITAL), que estão zipados, o participante deverá salva-lo na área de trabalho para posteriormente salva-lo em um, cd, pen drive.

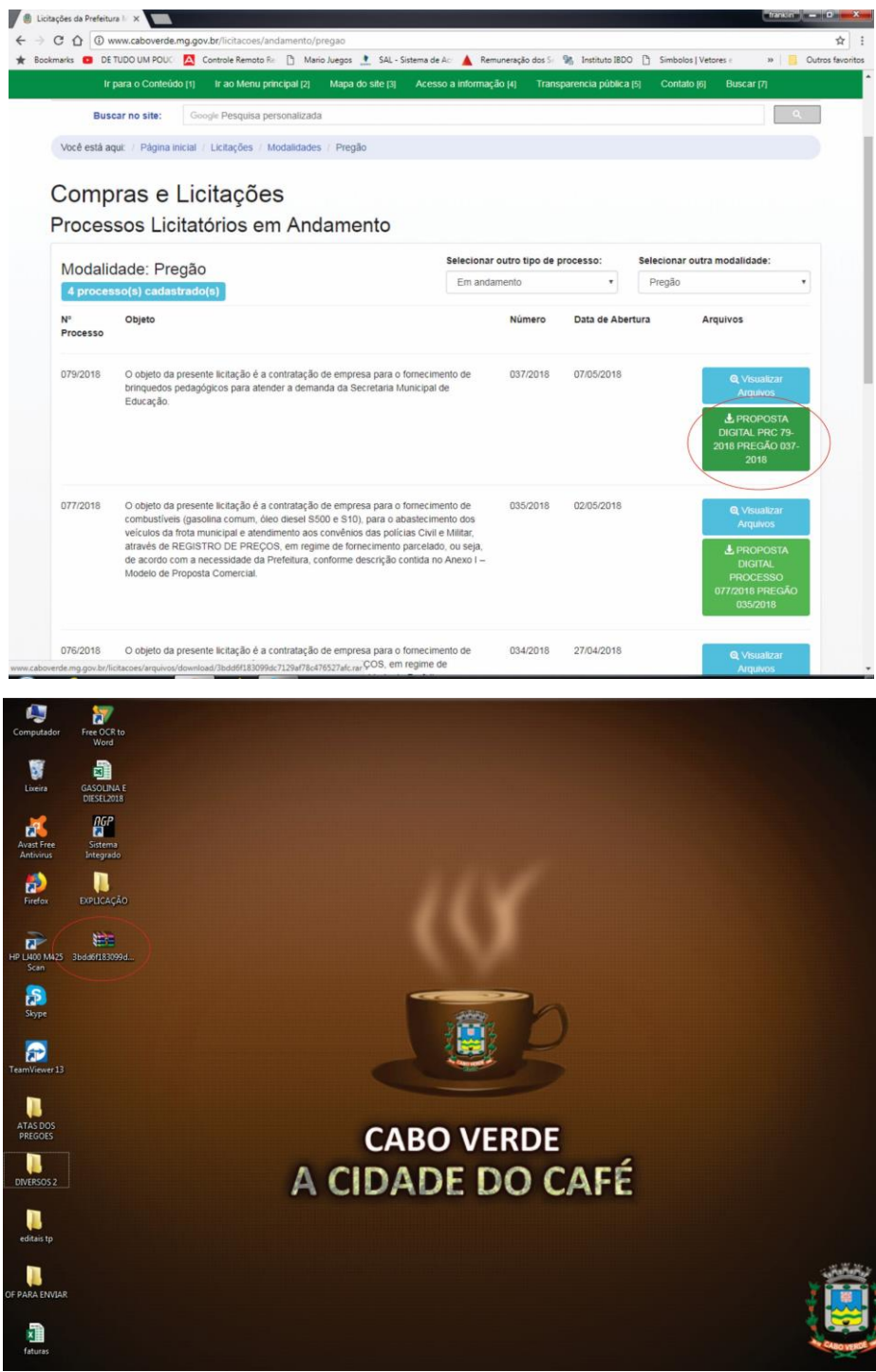

2- Com os arquivos zipados, deverá descompactá-los.

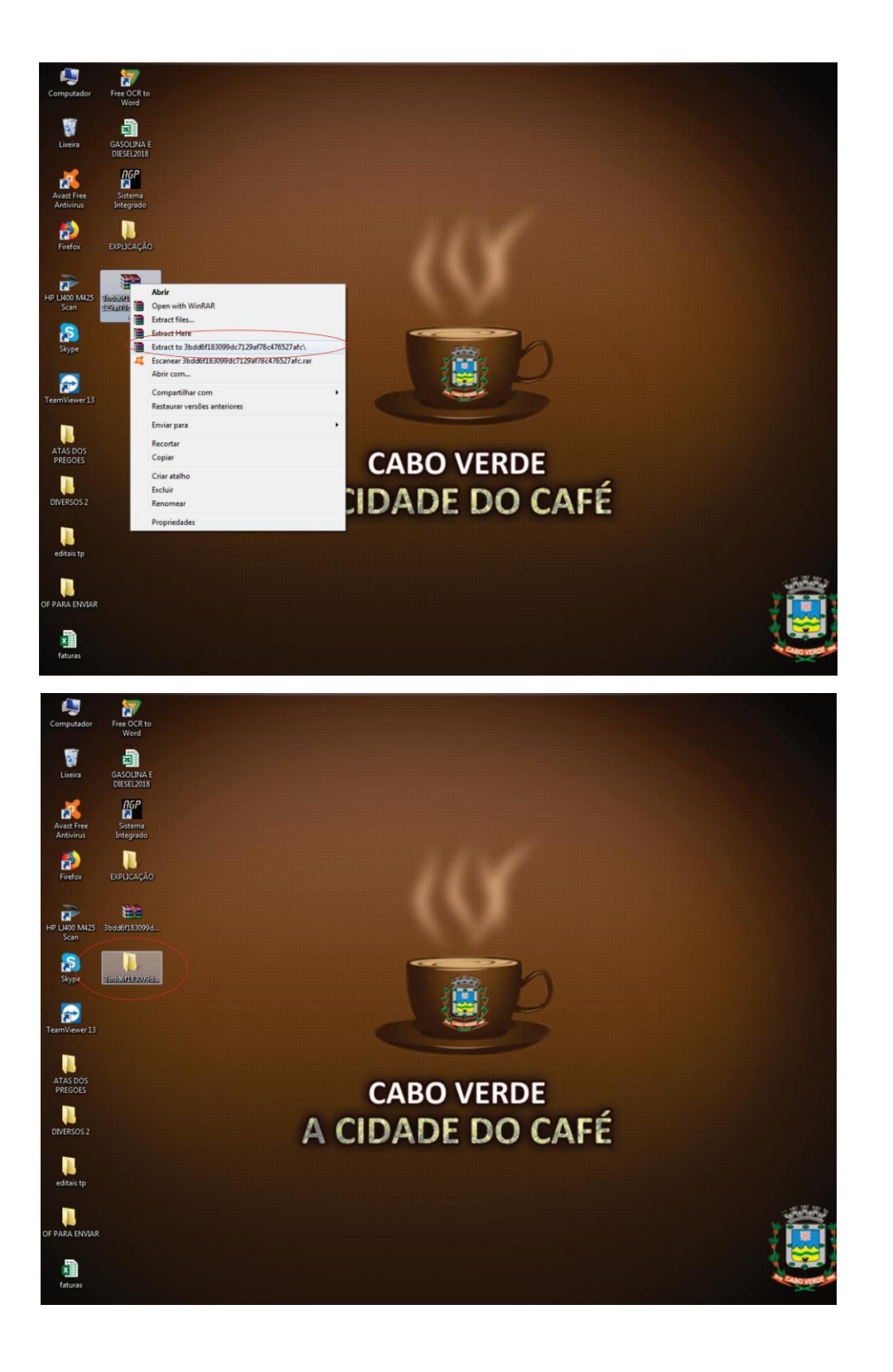

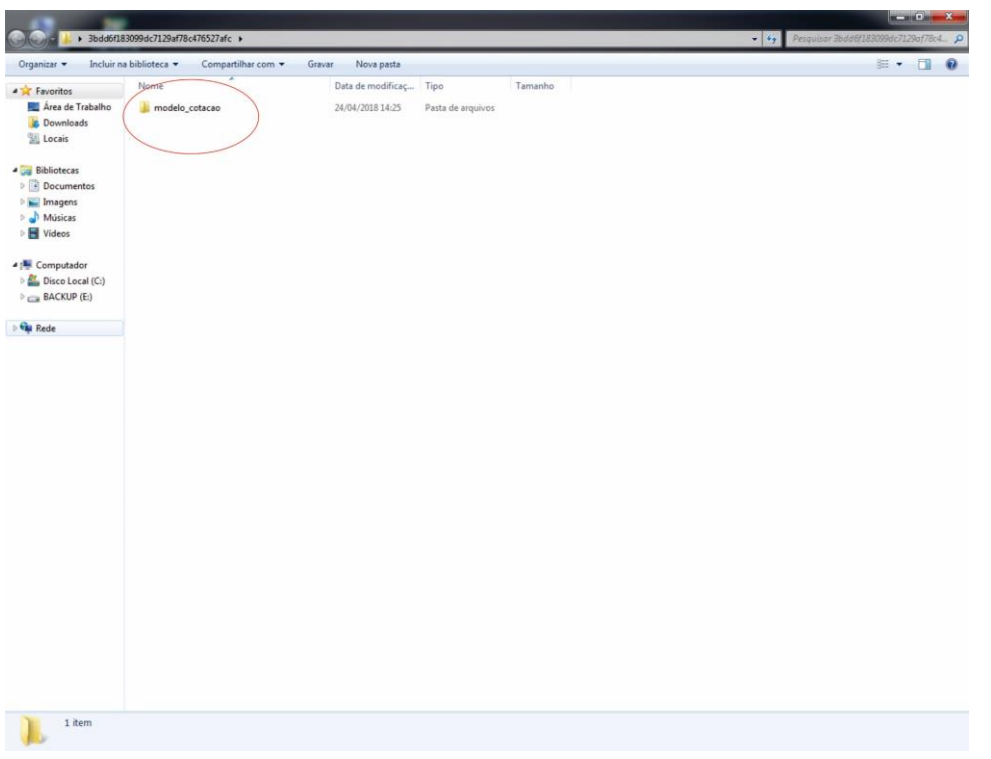

3- Surgirão vários arquivos, sendo que o arquivo (cotação 2) é o que deverá ser utilizado para a cotação.

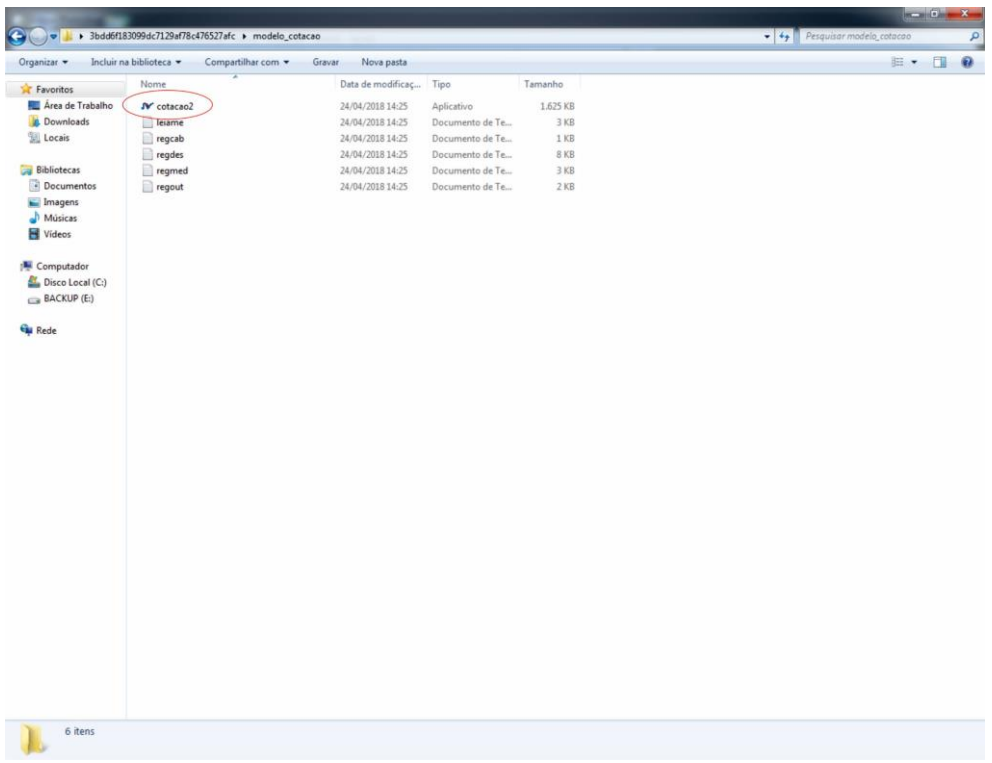

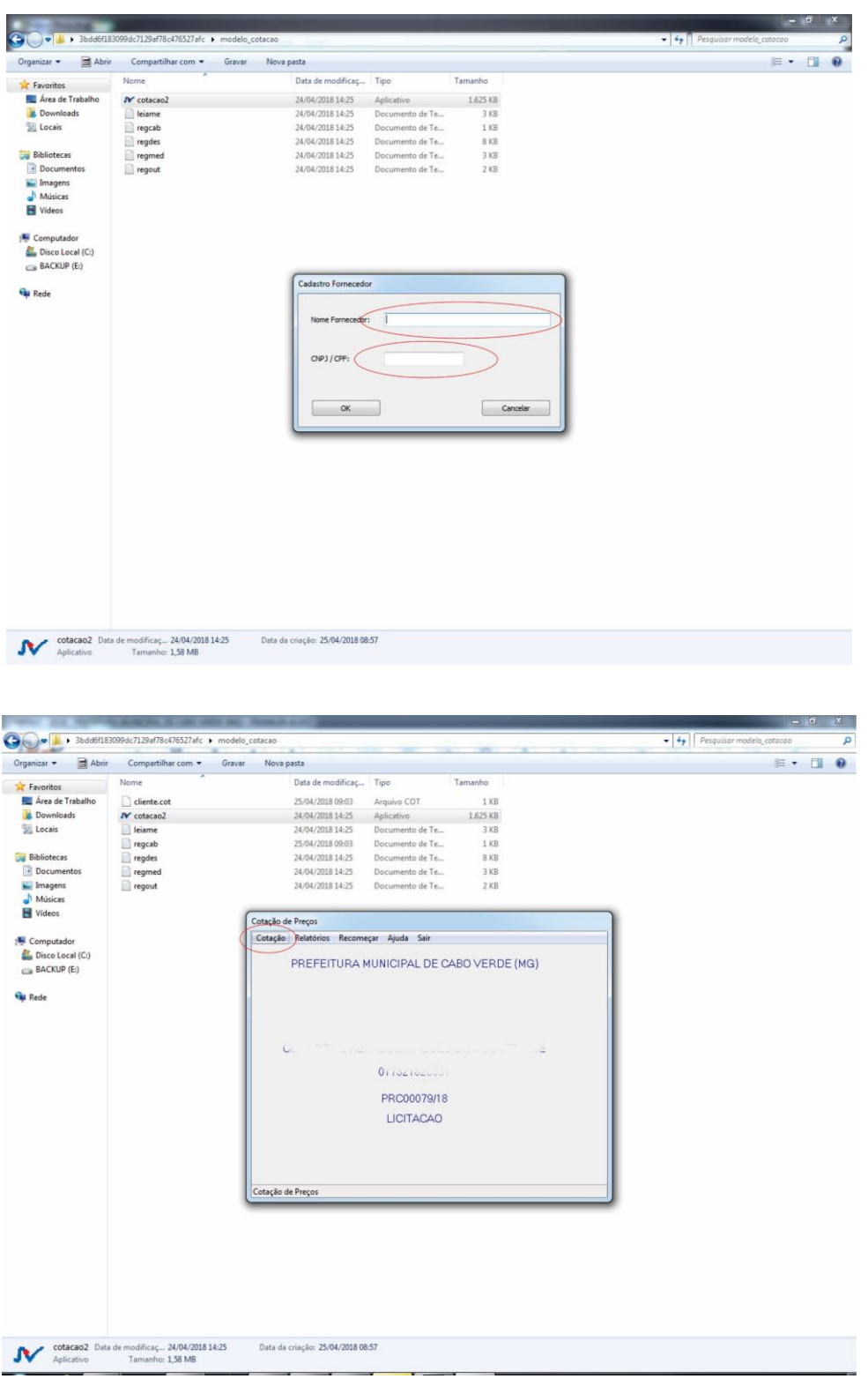

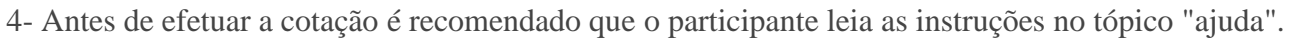

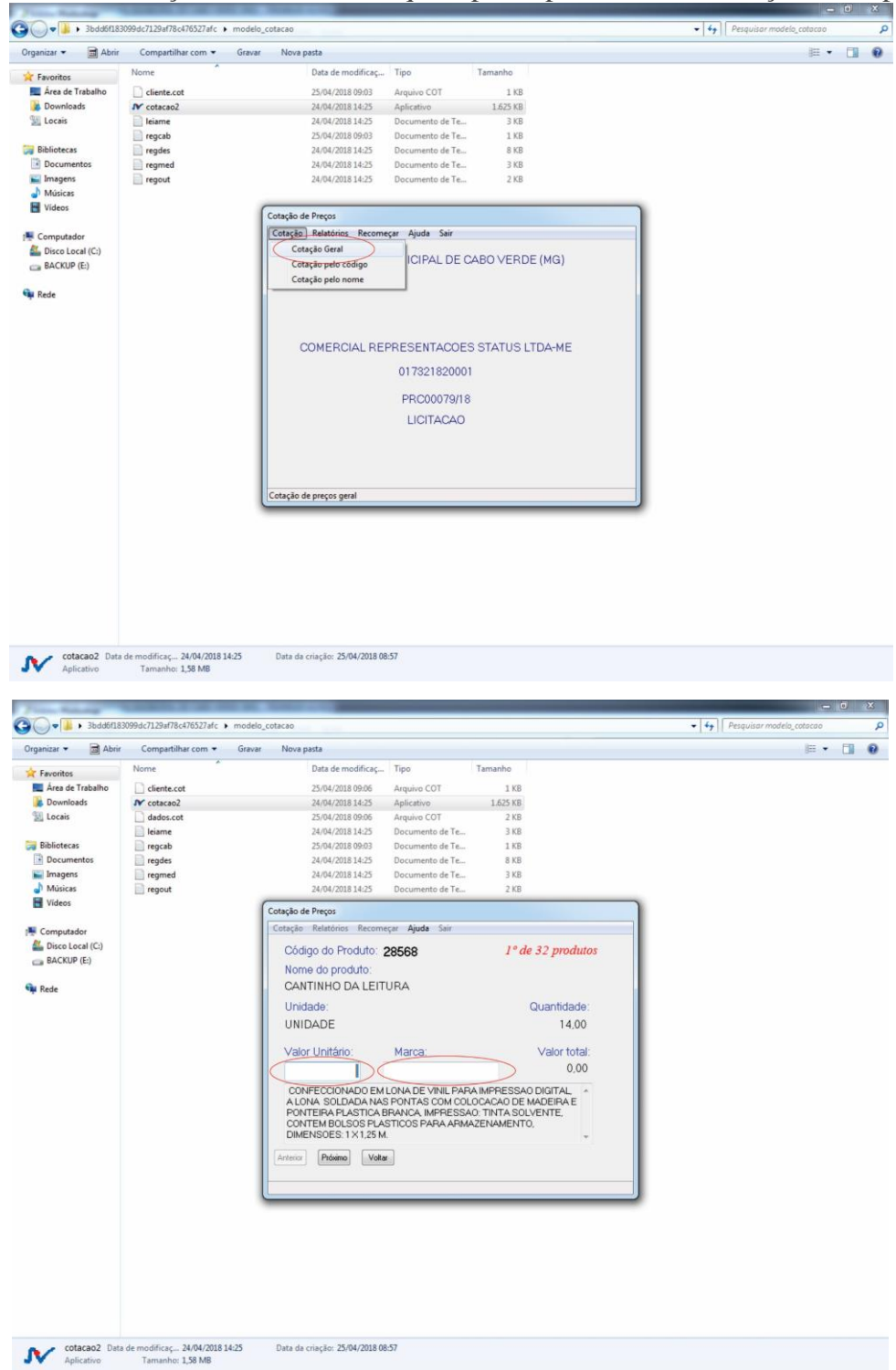

5- Finda a cotação, o licitante deverá imprimir sua proposta, assinar todas as páginas e colocá-la (juntamente com o pen drive ou cd) no envelope de proposta comercial.

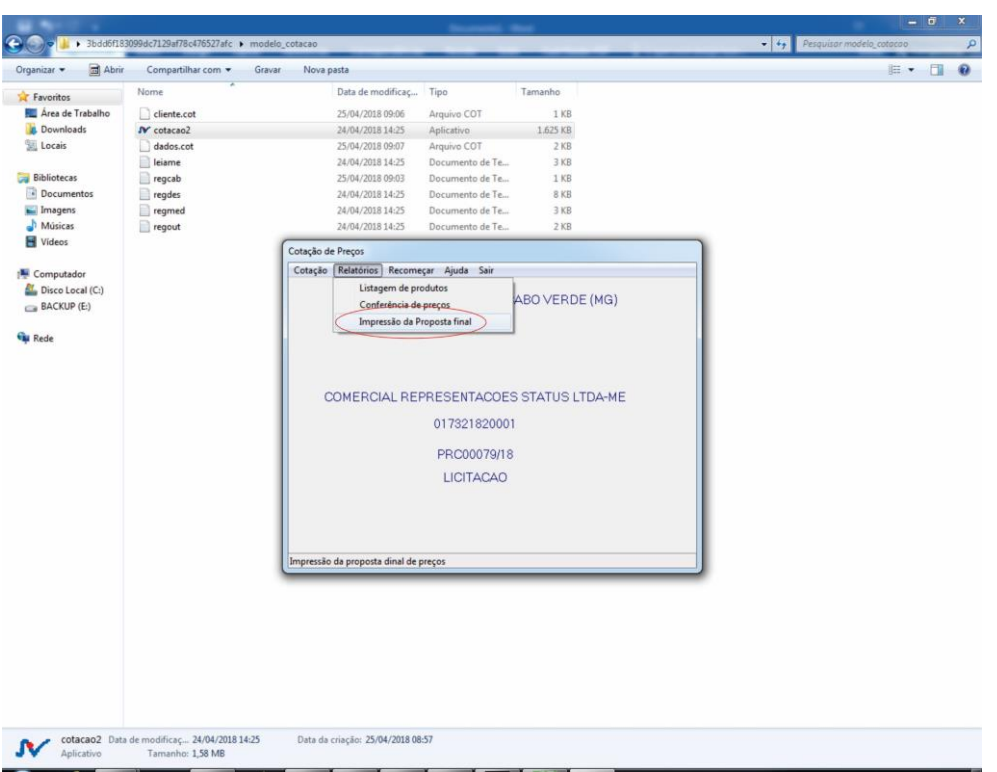

6- Qualquer dúvida ligar no fone 35-3736-1220, ramal 31 e falar com Franklin.

\*\*\* CASO O LICITANTE QUEIRA IMPRIMIR UM RELATORIO ANTES DE PREENCHER OS DADOS DO PROGRAMA "cotacao2", NO MENU RELATORIOS -**LISTAGEM DE PRODUTOS.\*\*\***